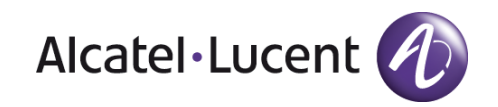

# **Release Notes**

# OmniSwitch 6900

Release 7.3.3.R01

These release notes accompany release 7.3.3.R01 software which is supported on the OmniSwitch 6900 platforms. These release notes provide important information on individual software features and hardware modules. Since much of the information in these release notes is not included in the hardware and software user manuals, it is important that you read all sections of this document before installing new hardware or loading new software.

**NOTE**: Please refer to the 7.3.3.R01 Prerequisite section for important release specific information prior to upgrading including specific build information for hardware support.

**NOTE**: The OmniSwitch 10K is not supported in AOS Release 7.3.3.R01.

## <span id="page-1-0"></span>Contents

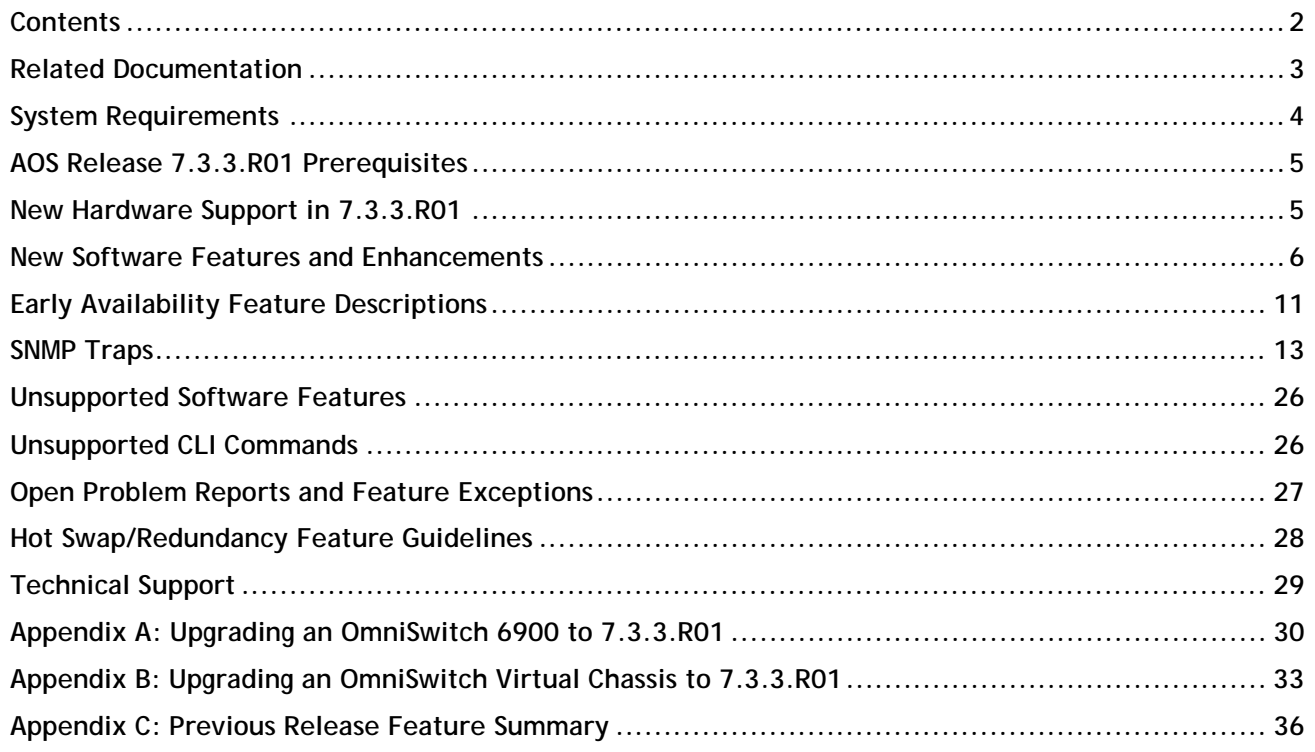

## <span id="page-2-0"></span>**Related Documentation**

These release notes should be used in conjunction with OmniSwitch AOS Release 7 User Guides. The following are the titles and descriptions of the user manuals that apply to this release. User manuals can be downloaded at:<http://enterprise.alcatel-lucent.com/?dept=UserGuides&page=Portal>

**Note**: The latest release of the OmniSwitch AOS Release 7 user guides cover AOS Release 7.3.2.R01 for the OS10K and AOS Release 7.3.3.R01 for the OS6900.

#### **OmniSwitch 6900 Series Getting Started Guide**

Describes the hardware and software procedures for getting an OmniSwitch up and running.

#### **OmniSwitch 6900 Series Hardware User Guide**

Complete technical specifications and procedures for all OmniSwitch Series chassis, power supplies, and fans

#### **OmniSwitch AOS Release 7 CLI Reference Guide**

Complete reference to all CLI commands supported on the OmniSwitch. Includes syntax definitions, default values, examples, usage guidelines, and CLI-to-MIB variable mappings.

#### **OmniSwitch AOS Release 7 Network Configuration Guide**

Includes network configuration procedures and descriptive information on all the major software features and protocols included in the base software package. Chapters cover Layer 2 information (Ethe rnet and VLAN configuration), Layer 3 information (routing protocols), security options (Authen¬ticated Switch Access (ASA)), Quality of Service (QoS), link aggregation.

#### **OmniSwitch AOS Release 7 Switch Management Guide**

Includes procedures for readying an individual switch for integration into a network. Topics include the software directory architecture, software rollback protections, authenticated switch access, managing switch files, system configuration, using SNMP, and using web management software (WebView).

#### **OmniSwitch AOS Release 7 Advanced Routing Configuration Guide**

Includes network configuration procedures and descriptive information on all the software features and protocols included in the advanced routing software package. Chapters cover multicast routing (DVMRP and PIM), BGP, OSPF, and OSPFv3.

#### **OmniSwitch AOS Release 7 Data Center Switching Guide**

Includes and introduction to the OmniSwitch data center switching architecture as well as network configuration procedures and descriptive information on all the software features and protocols that support this architecture. Chapters cover Shortest Path Bridging MAC (SPBM), Data Center Bridging (DCB) protocols, Virtual Network Profile (vNP), and the Edge Virtual Bridging (EVB) protocol.

#### **OmniSwitch AOS Release 7 Transceivers Guide**

Includes SFP, SFP+, and QSFP transceiver specifications and product compatibility information.

#### **Technical Tips, Field Notices**

Contracted customers can visit our customer service website at: service.esd.alcatel-lucent.com.

## <span id="page-3-0"></span>**System Requirements**

## **Memory Requirements**

OmniSwitch 6900 Series Release 7.3.3.R01 requires 2GB (6900X models) / 4GB (6900T models) of SDRAM and 2GB flash memory. This is the standard configuration shipped.

Configuration files and the compressed software images—including web management software (WebView) images—are stored in the flash memory.

## **UBoot and FPGA Requirements**

The software versions listed below are the MINIMUM required, except where otherwise noted. Switches running the minimum versions, as listed below, do not require any UBoot or FPGA upgrades. Use the '**show hardwareinfo**' command to determine the current versions.

Switches not running the minimum version required should upgrade to the latest UBoot or FPGA that is available with the 7.3.3.R01 AOS software available from Service & Support.

The newly supported XNI-U12E in 7.3.3.R01 requires a minimum CMM FPGA version as listed in the table below.

If upgrading from 7.2.1.R02 or higher and if XNI-U12E support is not required, the Uboot and FPGA should already be at the correct versions listed below. If upgrading from a release prior to 7.2.1.R02 upgrading the Uboot and FPGA according to the table below may be required.

A separate file containing the Uboot and FPGA upgrade files is available from Service & Support.

Please refer to the Upgrade [Instructions](#page-29-0) section at the end of these Release Notes for step-by-step instructions on upgrading your switch to support 7.3.3.R01.

#### **OmniSwitch 6900-X20/X40 – AOS Release 7.3.3.384.R01(GA)**

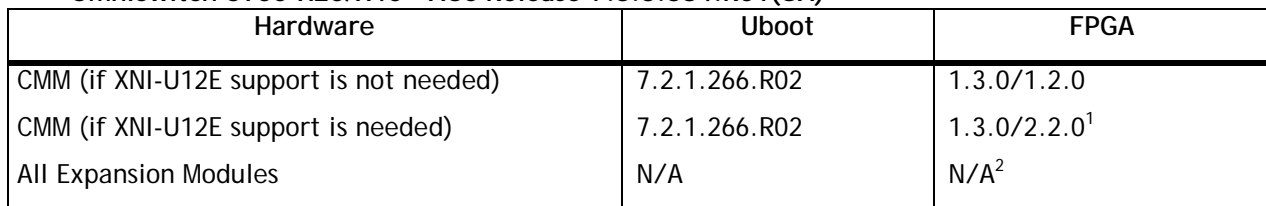

1. FPGA 1.3.0/2.2.0 is required to support the XNI-U12E

2. Shipped from factory with correct version, no upgrade is available or required.

#### **OmniSwitch 6900-T20/T40 – AOS Release 7.3.3.384.R01(GA)**

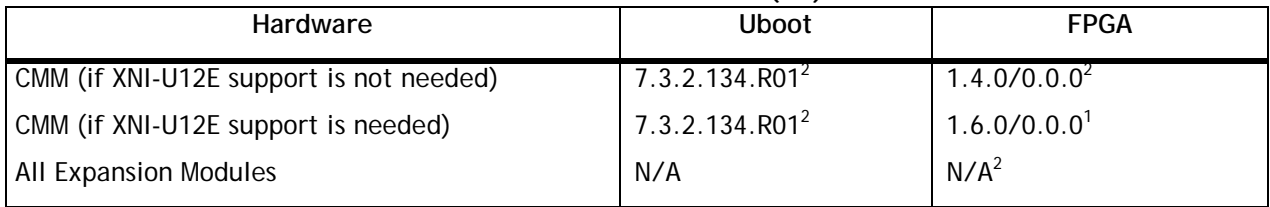

1. FPGA 1.6.0 is required to support the XNI-U12E

2. Shipped from factory with correct version, no upgrade is available or required.

Use the '**show hardware-info**' command to view current versions as seen below:

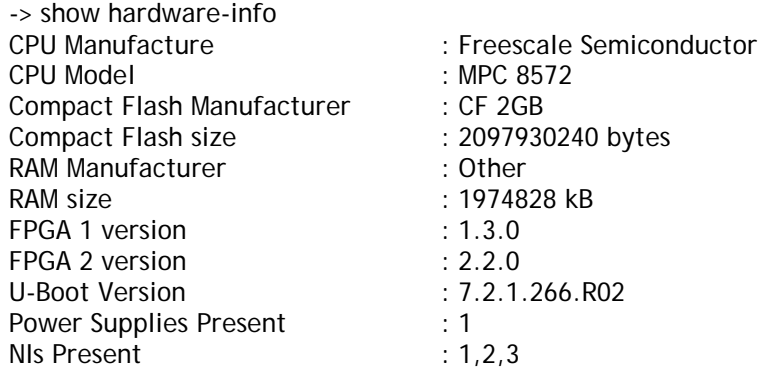

## <span id="page-4-0"></span>**AOS Release 7.3.3.R01 Prerequisites**

Prior to upgrading to AOS Release 7.3.3.R01 please note the following:

- The OmniSwitch 10K is not supported in AOS Release 7.3.3.R01.
- When upgrading a virtual chassis from an earlier AOS release to AOS release 7.3.3.R01 please refer to the [Virtual Chassis Upgrade](#page-32-0) Instructions for specific steps to follow to help minimize any network disruption.

#### <span id="page-4-1"></span>**New Hardware Support in 7.3.3.R01**

#### **OS-XNI-U12E**

Twelve port 10-Gigabit SFP+ Ethernet or 2/4/8 Gigabit Fibre Channel (FC) expansion module for the OS6900 series of swicthes. Data center license is required for FC/FCoE operation. **Note**: In a virtual chassis environment VFLs are supported on this module but not with the FC transceiver.

#### **SFP-FC-SR Transceiver**

SFP-FC-SR triple-speed Fibre Channel (FC) optical transceiver. Supports multimode fiber 850nm wavelength with an LC connector. Supports auto-sensing 8GFC, 4GFC and 2GFC. Please refer to the Service & Support site for a list of tested FC vendors. This transceiver is only supported on the OS-XNI-U12E but cannot be used to configure VFLs in a virtual chassis environment.

## <span id="page-5-0"></span>**New Software Features and Enhancements**

The following software features are being introduced with the 7.3.3.R01 release, subject to the feature exceptions and problem reports described later in these release notes:

Features listed as 'Base' are included as part of the base software and do not require any license installation. Features listed as 'Advanced' or "Data Center" require the installation of a license.

## **7.3.3.R01 New Feature/Enhancements Summary**

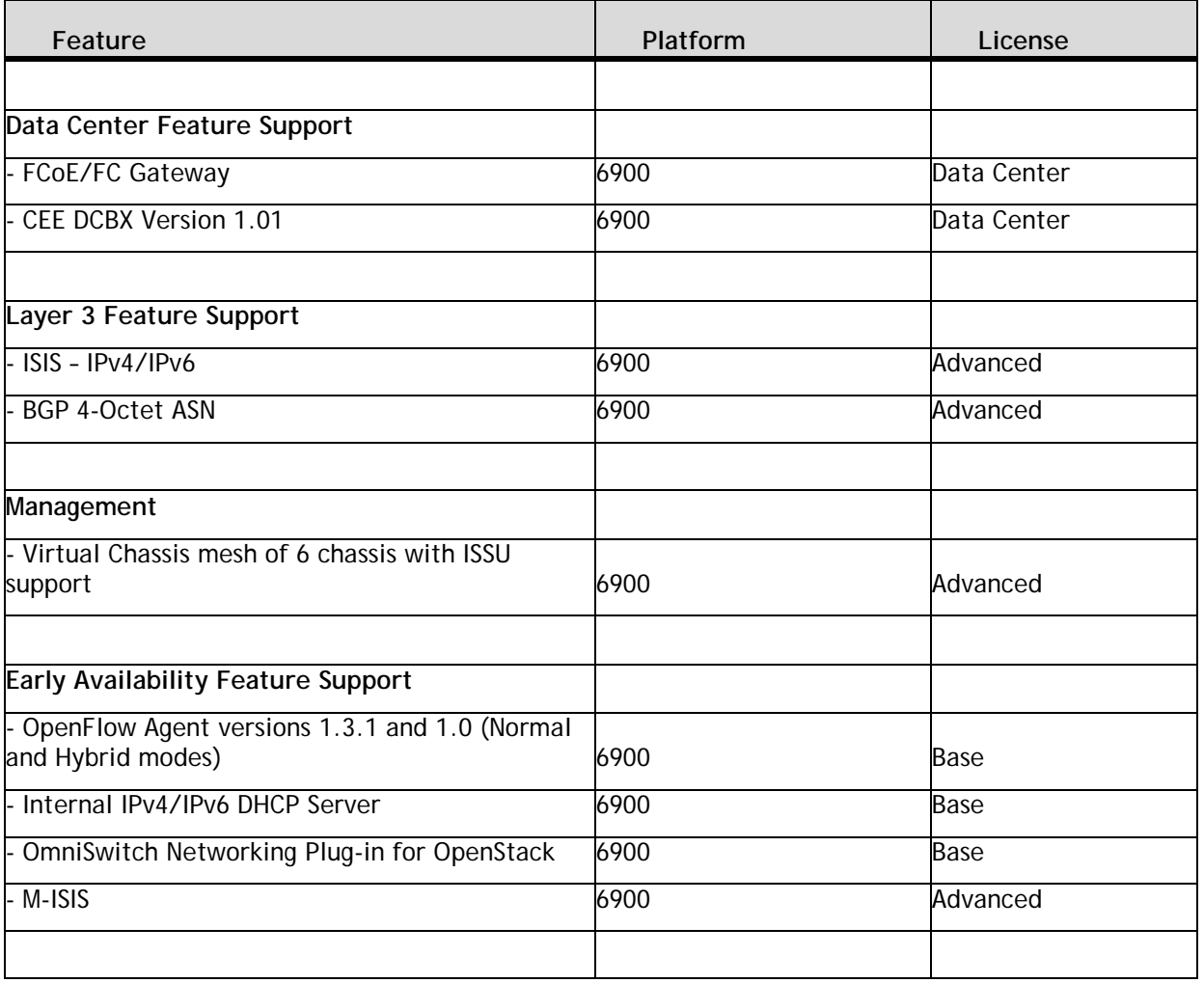

## **Data Center Feature Descriptions**

#### **FCoE/FC Gateway**

The Alcatel-Lucent OmniSwitch provides Fibre Channel over Ethernet (FCoE) convergence solutions that facilitate the expansion of a Fibre Chanel (FC) storage area network (SAN) across an existing multi-hop Ethernet infrastructure. FCoE convergence features supported include the following:

- **FCoE transit switch—**The OmniSwitch supports the FCoE technology used to tunnel FC frames encapsulated within Ethernet MAC frames. To provide the necessary FCoE transit switch functionality, the OmniSwitch supports FCoE Initialization Protocol (FIP) snooping and Data Center Bridging (DCB) protocols for lossless Ethernet. A transit switch is basically a Layer 2 DCB switch that bridges encapsulated FCoE traffic over the Ethernet fabric between FCoE end devices.
- **FCoE gateway switch**—The OmniSwitch serves as an FCoE forwarder to connect FCoE nodes to FC switches, connect FC nodes to an FCoE forwarder, and connect native FC fabrics across an FCoE network. To provide the necessary FCoE gateway functionality, the OmniSwitch supports the following operational modes:
	- o N\_Port proxy operation using N\_Port ID Virtualization (NPIV) to aggregate FCoE Node (ENode) logins over a single OmniSwitch FC port that is connected to an FC switch.
	- o F\_Port proxy operation to connect FC nodes to an FCoE forwarder or another gateway switch through an FCoE network.
	- o E\_Port proxy operation to provide a transparent point-to-point FC link between native E\_Ports. This allows inter-switch link (ISL) tunneling between FC fabrics over an FCoE network.

An OmniSwitch FCoE transit switch can connect to an OmniSwitch FCoE gateway to access the necessary gateway services needed to transport FCoE traffic to or from the FC SAN. An OmniSwitch FCoE gateway runs FIP snooping on the 10G Ethernet FCoE ports that connect to an FCoE network. On the same switch, FC ports connect to native FC switches or nodes. Traffic is transmitted between the FCoE network and the FC SAN through the gateway switch.

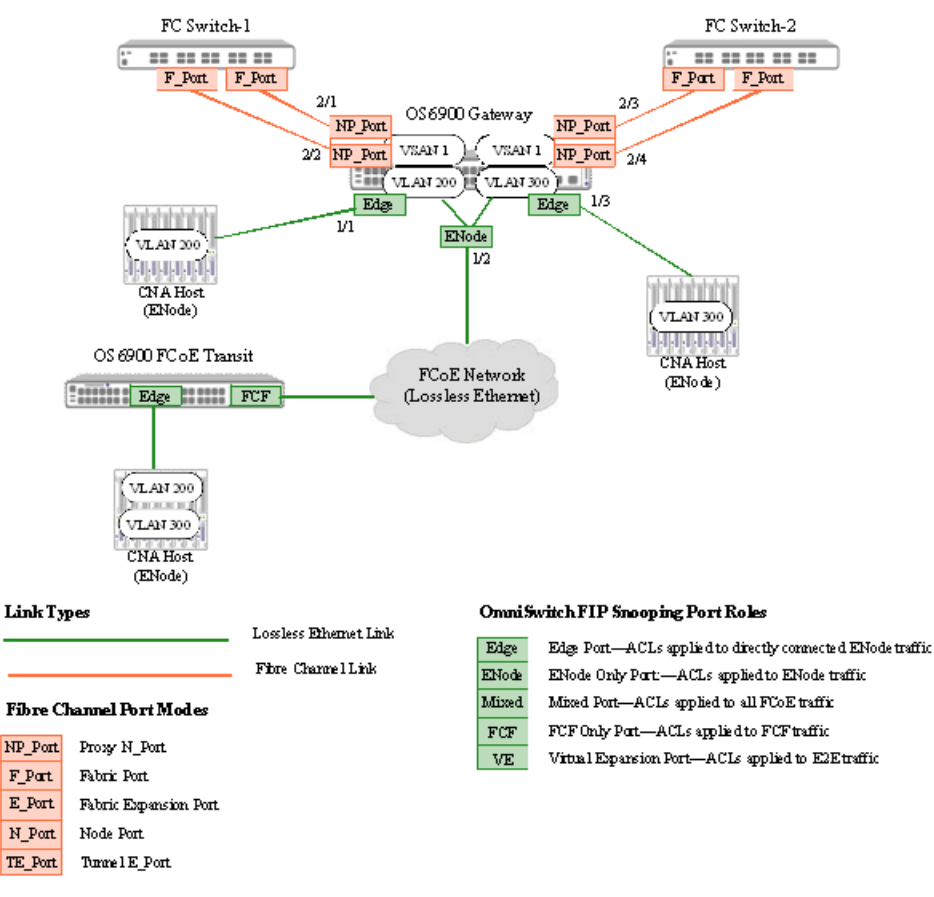

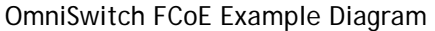

## **Converged Enhanced Ethernet (CEE) DCBX Version 1.01**

The OmniSwitch implementation of Data Center Bridging has been enhanced to support CEE DCBX version 1.0.1. The OmniSwitch now supports two following two versions of the DCB Exchange protocol (DCBX):

- IEEE 802.1Qaz DCBX
- Converged Enhanced Ethernet (CEE) DCBX version 1.0.1

By default, a DCB port will use the IEEE 802.1Qaz version of DCBX until the port detects the peer switch is using the CEE version. When this occurs, the switch will automatically stop 802.1Qaz DCBX on the port and start using CEE DCBX. Please contact Service & Support for a list of tested devices.

## **Layer 3 Feature Descriptions**

## **ISIS IPv4/IPv6**

Intermediate System-to-Intermediate System (IS-IS) is an International Organization for Standardization (ISO) dynamic routing specification. IS-IS is a shortest path first (SPF), or link state protocol. Also considered an interior gateway protocol (IGP), IS-IS distributes routing information between routers in a single Autonomous System (AS) in IP environments. IS-IS chooses the least-cost path as the best path. It is suitable for complex networks with a large number of routers by providing faster convergence where multiple. This release supports multi-VRF aware IS-IS for IPv4.

#### **BGP 4-Octet Autonomous System Number (ASN)**

This feature enhancement provides the following:

- BGP Support for 4-octet (32 bit) ASN for BGP neighbor interoperability and path attribute interoperability as per RFC 6793.
- Capabilities Advertisement with BGP-4 The advertisement and discovery of 4-octet ASN capability by using the BGP CAPABILITY FIELDS.
- Support for two new optional transitive attributes AS4\_PATH and AS4\_AGGREGATE. These attribute are used while interacting with NEW BGP speaker and OLD BGP speaker.
- To establish a neighbor relationship between non-mappable BGP 4-octet ASNs with BGP 2-octet ASNs the reserved 2-octet ASN AS\_TRANS 23456 is used.
- Extended Community will be used for non-mappable 4-octet ASNs with BGP 2-octet ASNs.
- The 4-octet ASN is represented in one of three ways:
	- o asplain (simple decimal notation)
	- o asdot+ (two 16-bit values as low-order and high-order)
	- o asdot (a mixture of asplain and asdot+).

## **Management Feature Descriptions**

#### **Virtual Chassis Mesh of 6 Chassis**

Virtual Chassis is a group of chassis managed through a single management IP address. It provides both node level and link level redundancy for layer 2 and layer 3 services and protocols acting as a single device. The use of Virtual Chassis provides node level redundancy without the need to use redundancy protocols such as STP and VRRP between the edge and the aggregation/core layer.

The following are some key points regarding Virtual Chassis configuration:

- A Virtual Chassis can now be comprised of a mesh of up to 6 OS6900 chassis
- A Virtual Chassis will consist of one master and up to 5 slave chassis. The election of a Master chassis can automatically be determined based on various chassis attributes.
- Running in Virtual Chassis mode will cause a change to the CLI requiring a chassis identifier to be used and displayed for the *slot/port* commands. (i.e. chassis/slot/port)
- A virtual chassis provides a single management IP address for a group of chassis that are acting as a single bridge or router.
- A Virtual Chassis can leverage an ISSU upgrade to help minimize network impact.
- The switches in the Virtual Chassis are created by inter-connecting them via standard single or aggregated 10G or 40G ports. (10G and 40G ports cannot be mixed within the same VFL).
- Each chassis participating in the Virtual Chassis must have a valid Advanced license to join the VC.

#### **In-Service Software Upgrade (ISSU)**

The In-Service Software Upgrade (ISSU) feature is used to upgrade the images running on an OmniSwitch 6900 VC with minimal disruption to data traffic. The images can be upgraded on a fully synchronized, certified, and redundant system running an ISSU capable build.

**Note**: Upgrading from an virtual chassis running an earlier AOS release to AOS release 7.3.3.R01 is supported using a modified ISSU "staggered upgrade" that will minimize data impact. Please refer to the [Virtual Chassis Upgrade](#page-32-0) Instructions. Please contact Service & Support for ISSU guidelines.

## <span id="page-10-0"></span>**Early Availability Feature Descriptions**

The following software features are being introduced with the 7.3.3.R01 release as limited or early availability features. Some CLI and feature functionality may be available, however, they have not gone through the complete Alcatel-Lucent qualification process. For additional information please contact the Product Line Manager.

## **OpenFlow Agent**

OpenFlow is a communications interface defined between the control and forwarding layers that is used in a Software Defined Network (SDN). OpenFlow separates the control plane and the data plane in the switch. Traditionally, switches and routers have made decisions on where packets should travel based on rules local to the device. With OpenFlow, only the data plane exists on the switch itself, and all control decisions are communicated to the switch from a central Controller. If the device receives a packet for which it has no flow information, it sends the packet to the Controller for inspection, and the Controller determines where that packet should be sent based on QoS-type rules configured by the user (drop the packets to create a firewall, pass the packets to a specific port to perform load balancing, prioritize packets, etc).

The OS6900 can operate in AOS or OpenFlow mode, including a modified OpenFlow mode known as Hybrid mode. AOS will designate the ports managed/controlled by AOS or by OpenFlow on a per-port basis. By default, ports are managed/controlled by AOS.

OpenFlow 1.0 and 1.3.1 are supported on OS6900 switches in standalone mode running AOS 7.3.3.R01. When the OS6900 is part of a Virtual Chassis OpenFlow commands are disabled.

The following are the key components available on an OS6900 for OpenFlow support.

- o **OpenFlow Logical Switch** An OpenFlow logical switch consists of a portion of the switch's resources that are managed by an OpenFlow Controller (or set of Controllers) via the OpenFlow Agent. Up to 3 logical switches can be configured on an OS6900, with each switch supporting up to three controllers. A logical switch has a VLAN, physical ports, and/or link aggregate ports assigned to it. All packets received on these ports are forwarded directly to the Openflow agent. Spanning tree and source learning do not operate on OpenFlow assigned ports.
- o **OpenFlow Normal Mode**  In Normal Mode, the logical switch operates as per the OpenFlow standards.
- o **OpenFlow Hybrid Mode** In Hybrid mode, logical switch acts as an interface through which the Controller may insert flows. These flows are treated as QoS policy entries and offer the same functionality. A Hybrid mode logical switch operates on all ports, link aggregates, and VLANs not assigned to other OpenFlow logical switches. Only one logical switch can be active in Hybrid mode.

#### **Internal IPv4/IPv6 DHCP Server**

The OmniSwitch now supports an internal DHCP Server compliant with RFC 2131 and RFC 3315 based on Vital QIP 8.0 release. This feature can be used to provide IP addresses for small offices, management network, or local phone services. The following files are used to configure the internal DHCP server setting on the OmniSwitch:

- IPv4 Policy Files- dhcpd.conf, dhcpd.pcy
- IPv6 Configuration Files dhcpd6.conf, dhcpd6.pcy

DHCP Policy files - The dhcpd(v6).pcy files initialize the global attributes for the DHCP server.

DHCP Configuration files - The dhcpd(v6).conf files are used to configure specific DHCP server settings on the switch such as the following:

- MAC pool allowed (for DHCPv4)
- MAC pool excluded (for DHCPv4)
- Subnet pools
- Dynamic scopes
- Static scopes
- IP range, mask, DNS, Default router, Net Bios configurations for DHCPv4.
- User class specific configs.
- Vendor class specific configs.
- DUID Pool (for DHCPv6 only).
- Excluded DUID Pool (for DHCPv6 only)
- Manual DUID mapping (for DHCPv6 only).
- Other options that need to be sent to the client.

#### **M-ISIS**

Multi-topology (M-ISIS) support is necessary in IS-IS to support network domains in which non-dual stack IS-IS routers exist. The default protocol behavior of IS-IS is to construct shortest paths through the network using the routers' MAC addresses with no regard to the different IP address families supported. This behavior may result in black-holed routing when there are some IPv4-only or IPv6-only routers in an IS-IS routing domain, instead of all dual-stack routers. M-ISIS mechanism runs multiple, independent IP topologies within a single IS-IS network domain, using separate topology-specific SPF computation and multiple Routing Information Bases (RIBs). M-ISIS is advised in networks containing ISIS enabled routers with a combination of IPv4 and IPv6 capabilities.

#### **OmniSwitch Networking Plug-in for OpenStack – Release 1.1**

The OmniSwitch Networking Plug-in (OSNP) for OpenStack networking offers infrastructure services for OpenStack logical networks by coordinating the orchestration of Alcatel-Lucent OmniSwitches as the underlying physical network. When used in conjunction with the OpenVSwitch plug-in, end-to-end multi-tenant network provisioning through OpenStack Networking (Quantum/Nuetron) is achieved.

The plug-in is intended to be installed in existing OpenStack Grizzly environments to configure the underlying physical network for its cloud networking operations.

The following HW platforms with their respective AOS SW releases are supported.

- OS6900 and OS10K with AOS 732-R01 SW release and above
- OS68XX and OS9000E with AOS 645-R02 SW release and above

## <span id="page-12-0"></span>**SNMP Traps**

The following table provides a list of SNMP traps managed by the switch.

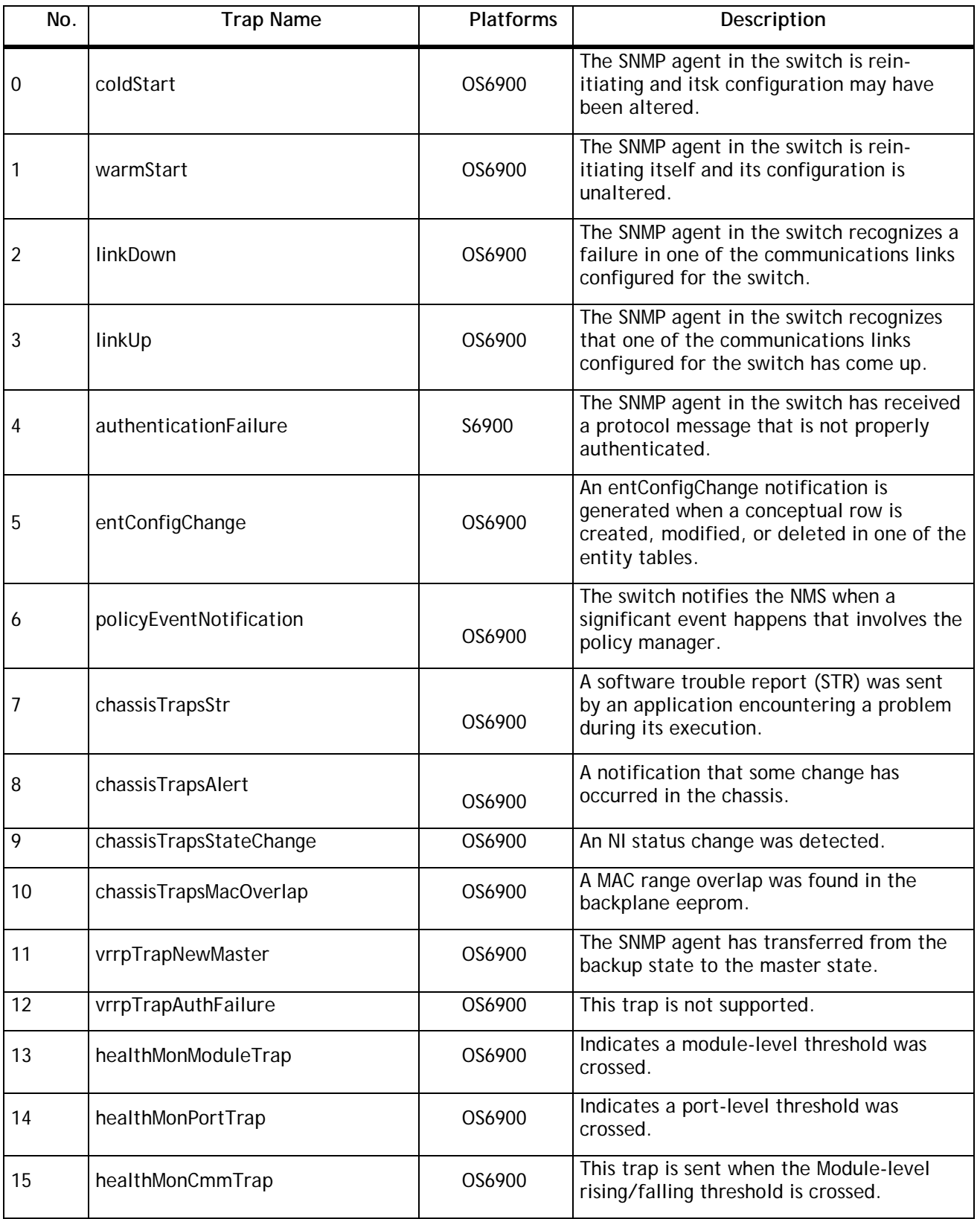

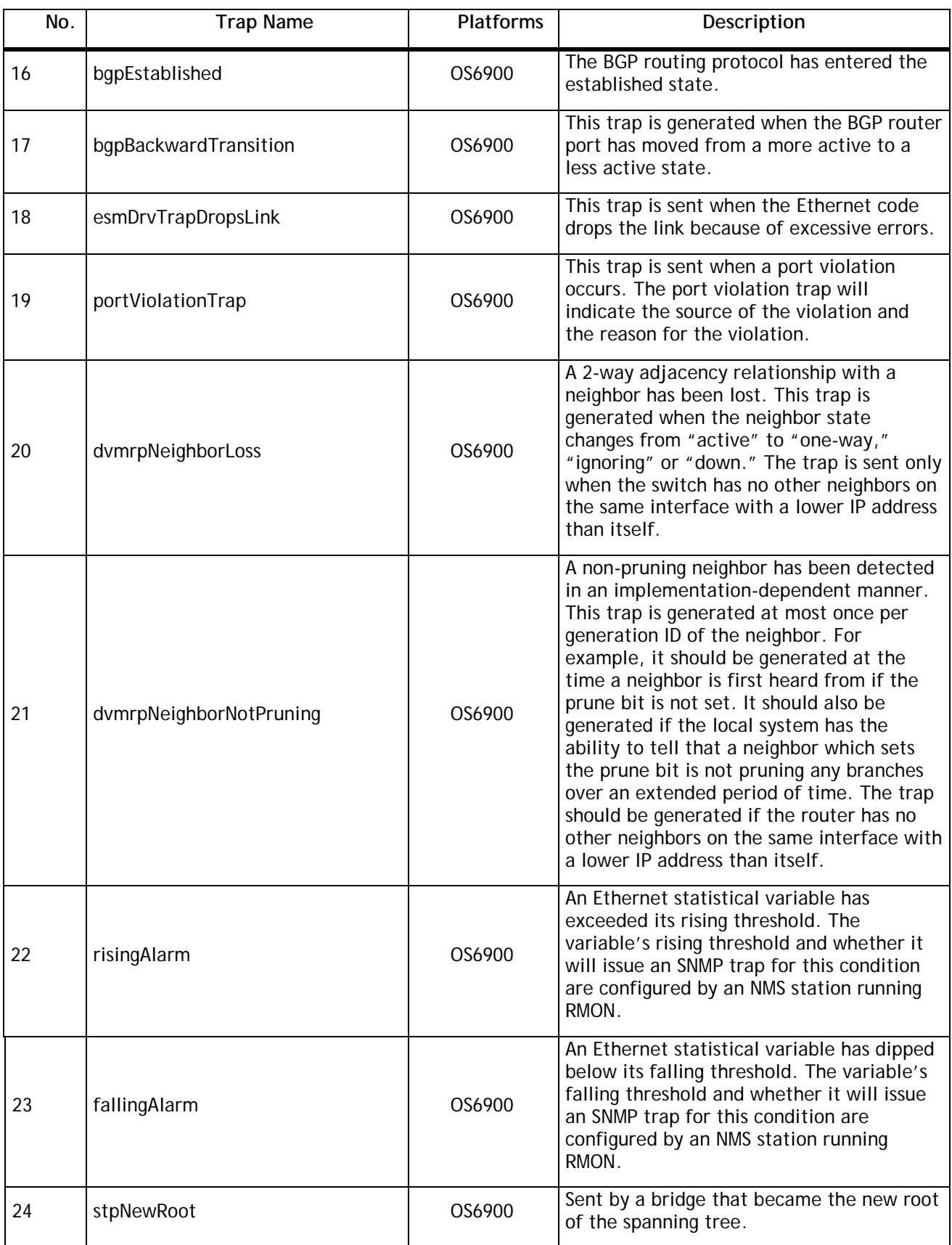

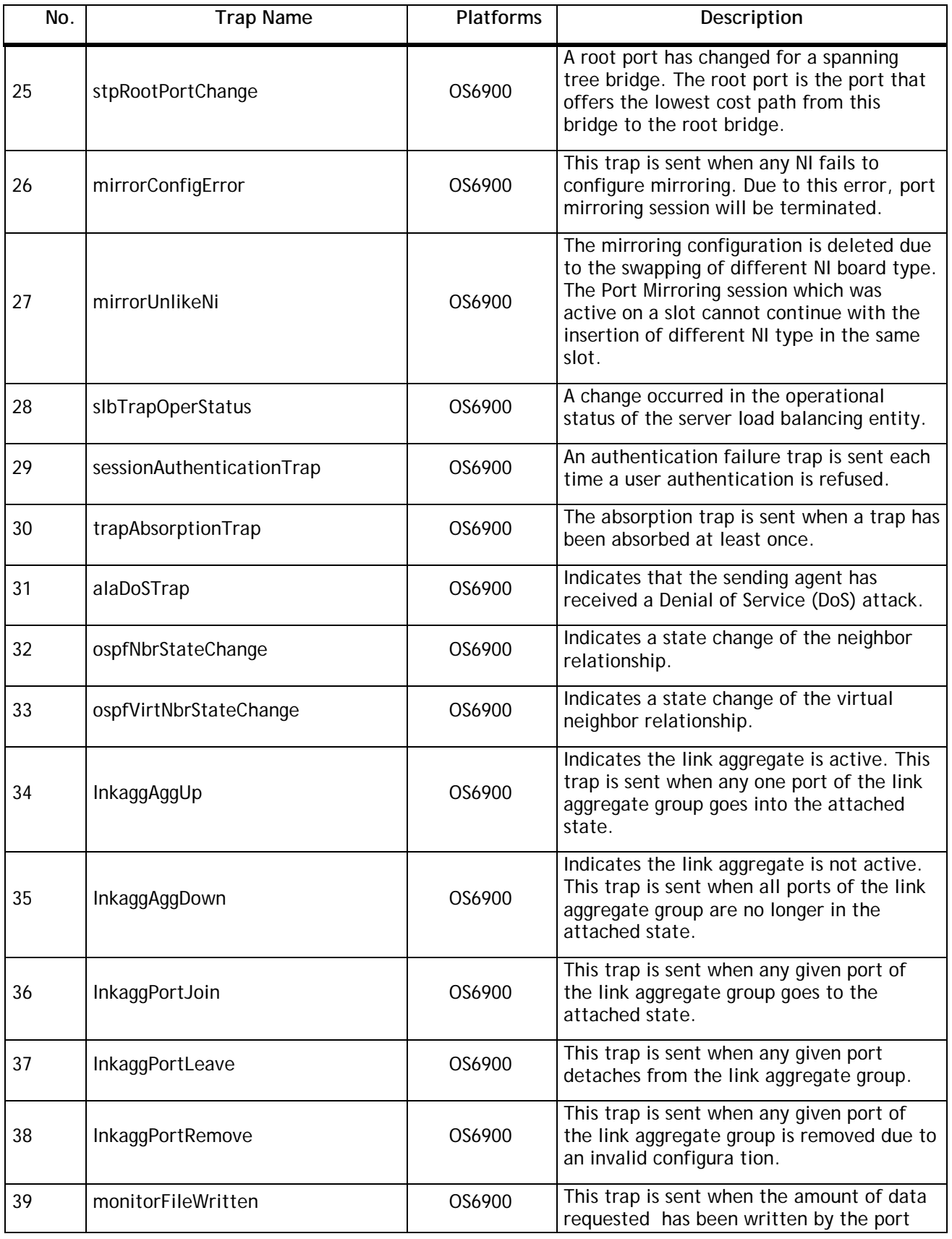

![](_page_15_Picture_251.jpeg)

![](_page_16_Picture_245.jpeg)

![](_page_17_Picture_254.jpeg)

![](_page_18_Picture_255.jpeg)

![](_page_19_Picture_232.jpeg)

![](_page_20_Picture_239.jpeg)

![](_page_21_Picture_222.jpeg)

![](_page_22_Picture_268.jpeg)

![](_page_23_Picture_243.jpeg)

![](_page_24_Picture_150.jpeg)

## <span id="page-25-0"></span>**Unsupported Software Features**

The following CLI commands and Web Management options may be available in the switch software for the following features. These features are not supported:

![](_page_25_Picture_72.jpeg)

## <span id="page-25-1"></span>**Unsupported CLI Commands**

The following CLI commands may be available in the switch software for the following features. These commands are not supported:

![](_page_25_Picture_73.jpeg)

## <span id="page-26-0"></span>**Open Problem Reports and Feature Exceptions**

The problems listed here include problems known at the time of the product's release. Any problems not discussed in this section should be brought to the attention of the Alcatel-Lucent Technical Support organization as soon as possible. Please contact customer support for updates on problem reports (PRs) where no known workaround was available at the time of release.

#### **Hardware**

![](_page_26_Picture_194.jpeg)

#### **Webview**

![](_page_26_Picture_195.jpeg)

#### **FCoE Gateway**

![](_page_26_Picture_196.jpeg)

## <span id="page-27-0"></span>**Hot Swap/Redundancy Feature Guidelines**

#### **Hot Swap Feature Guidelines**

- Hot swap of like modules is supported.
- Hot swap of unlike modules is not supported.
- Hot insertion, the insertion of a module into a previously empty slot, is supported on 10-Gigabit modules (i.e. OS-XNI-U4 and OS-XNI-U12(E)).
- Hot insertion, the insertion of a module into a previously empty slot, is not supported on 40-Gigabit modules (i.e. OS-QNI-U3 and OS-HNI-U6) due to the hardware having to be reset for 40-Gigabit support. After hot-inserting a 40-Gigabit module, a reboot is required.
- For the OS6900-X40 wait for first module to become operational before adding the second module.

#### **Hot Swap Procedure**

The following steps must be followed when hot-swapping expansion modules.

- 1. Disconnect all cables from transceivers on module to be hot-swapped.
- 2. Extract all transceivers from module to be hot-swapped.
- 3. Extract the module from the chassis and wait approximately 30 seconds before inserting replacement.
- 4. Insert replacement module of same type.
- 5. Wait for a message similar to the following to display on the console or issue the -> show module status command and wait for operational status to show 'UP':

#### **ChassisSupervisor niMgr info message:**

- **+++ Expansion module 2 ready!**
- 6. Re-insert all transceivers into new module.
- 7. Re-connect all cables to transceivers.

## <span id="page-28-0"></span>**Technical Support**

Alcatel-Lucent technical support is committed to resolving our customer's technical issues in a timely manner. Customers with inquiries should contact us at:

![](_page_28_Picture_122.jpeg)

**Email:** [esd.support@alcatel-lucent.com](mailto:esd.support@alcatel-lucent.com)

**Internet:** Customers with Alcatel-Lucent service agreements may open cases 24 hours a day via Alcatel-Lucent's support web page at: service.esd.alcatel-lucent.com.

Upon opening a case, customers will receive a case number and may review, update, or escalate support cases on-line. Please specify the severity level of the issue per the definitions below. For fastest resolution, please have telnet or dial-in access, hardware configuration—module type and revision by slot, software revision, and configuration file available for each switch.

**Severity 1** Production network is down resulting in critical impact on business—no workaround available.

**Severity 2** Segment or Ring is down or intermittent loss of connectivity across network.

**Severity 3** Network performance is slow or impaired—no loss of connectivity or data.

**Severity 4** Information or assistance on product feature, functionality, configuration, or installation.

## **Third Party Licenses and Notices**

Legal Notices applicable to any software distributed alone or in connection with the product to which this document pertains, are contained in files within the software itself located at: **/flash/foss**.

## <span id="page-29-0"></span>**Appendix A: Upgrading an OmniSwitch 6900 to 7.3.3.R01**

#### **Overview**

These instructions document how to upgrade the following OmniSwitch products to 7.3.3.R01 AOS software. Release 7.3.3.R01 is supported on the OS6900 switches.

#### **Prerequisites**

This instruction sheet requires that the following conditions exist, or are performed, before upgrading. The person performing the upgrade must:

- be the responsible party for maintaining the switch's configuration
- be aware of any issues that may arise from a network outage caused by improperly loading this code
- understand that the switch must be rebooted and network users will be affected by this procedure
- have a working knowledge of the switch to configure it to accept an FTP connection through the EMP or Network Interface (NI) Ethernet port
- Read the 7.3.3. R01 GA Release Notes prior to performing any upgrade for information specific to this release.
- Ensure there is a current certified configuration on the switch so that the upgrade can be rolledback if required.
- Verify the current versions of Uboot and FPGA on the OS6900. If they meet the minimum requirements, (i.e. they were already upgraded during a previous AOS upgrade) then only an upgrade of the AOS images is required.

Do not proceed until all the above prerequisites have been met. Any deviation from these upgrade procedures will result in the malfunctioning of the switch. All steps in these procedures should be reviewed before beginning.

**Note**: The examples below use the '**working'** directory as the upgrade directory, however any userdefined directory can be used for the upgrade.

## **OmniSwitch 6900 – Upgrade Instructions**

Upgrading OS6900 Switches to 7.3.3.R01 consists of the following steps. The steps should be performed in order:

## **1. Download the Upgrade Files**

Go the to Alcatel-Lucent Service and Support Website and download and unzip the 7.3.3.R01 upgrade files for the OS6900. The archive contains the following:

Image Files **-** Tos.img (7.3.3.R01)

U-Boot File - u-boot.7.2.1.R02.266.tar.gz (if required)

CMM FPGA Kit – fpga\_kit (if required) – this kit contains the proper files for performing an FPGA upgrade for both the OS6900X and OS6900T models to support the OS-XNI-U12E.

## **2. FTP the Upgrade Files to the Switch**

FTP the upgrade files to the following directories of the switch you are upgrading:

- Image File Tos.img **/flash/working** directory
- U-Boot File u-boot.7.2.1.R02.266.tar.gz /**flash** directory (if required)
- CMM FPGA File tor\_fpgas.vme /**flash** directory (if required)

## **3. Upgrading the U-Boot File (if required)**

Execute the following CLI command to update the U-Boot File on the switch.

OS6900-> update uboot cmm 1 file u-boot.7.2.1.R02.266.tar.gz

Sample output for "update uboot cmm 1"

u-boot.bin

u-boot.bin.md5sum

u-boot.bin: OK

Erasing blocks: 4/4 (100%)lease wait.

Writing data: 0k/512k (100%)

Verifying data: 0k/512k (100%)

U-boot successfully updated

Update successfully completed

**WARNING**: DO NOT INTERRUPT the upgrade process until it is complete ("Update success¬fully completed"). Interruption of the process will result in an unrecoverable failure condition.

## **4. Upgrading the FPGA (if required)**

Execute the following CLI command to update the CMM FPGA File on the switch.

OS6900-> update fpga cmm 1 file tor\_fpgas.vme

Sample output for "update fpga cmm 1"

Wed Feb 8 11:27:59 : ChassisSupervisor MipMgr info message:

+++ Starting CMM FPGA Upgrade

OS6900 system and expansion fpga update

Please wait..........Update successfully completed

After the FPGA upgrade has successfully completed ("Update successfully completed"), delete the U-Boot and the FPGA Files from the /flash directory by entering the following CLI commands:

OS6900-> rm u-boot.7.2.1.R02.266.tar.gz

OS6900-> rm tor\_fpgas.vme

#### **5. Upgrade the image file**

Follow the steps below to upgrade the image file:

OS6900-> reload from working no rollback-timeout

After the switch finishes rebooting, log into the switch.

Copy the image files from the Working Directory to the Certified Directory by entering the following command:

OS6900-> copy running certified

#### **6. Verify the Software Upgrade**

To verify that the software was successfully upgraded to 7.3.3.R01, use the **show microcode** command as shown below:

OS6900-> show microcode

![](_page_31_Picture_119.jpeg)

## <span id="page-32-0"></span>**Appendix B: Upgrading an OmniSwitch Virtual Chassis to 7.3.3.R01**

#### **Overview**

These instructions document how to upgrade a VC of two OS6900 switches to AOS release 7.3.3.R01. Due to the software difference between AOS 7.3.2 and 7.3.3.R01 an ISSU upgrade is not supported, however the following procedure can be used to minimize any network interruptions.

## **Prerequisites**

This instruction sheet requires that the following conditions exist, or are performed, before upgrading. The person performing the upgrade must:

- be the responsible party for maintaining the switch's configuration
- be aware of any issues that may arise from a network outage caused by improperly loading this code
- understand that the switch must be rebooted and network users will be affected by this procedure
- have a working knowledge of the switch to configure it to accept an FTP connection through the EMP or Network Interface (NI) Ethernet port
- Read the 7.3.3.R01 GA Release Notes prior to performing any upgrade for information specific to this release.
- Ensure there is a current certified configuration on the switch so that the upgrade can be rolledback if required.
- Verify the current versions of Uboot and FPGA versions on the OS6900 and ensure they meet the minimum requirements.

Do not proceed until all the above prerequisites have been met. Any deviation from these upgrade procedures will result in the malfunctioning of the switch. All steps in these procedures should be reviewed before beginning.

**Note**: The examples below use the '**newversion** directory as the upgrade directory, however any userdefined directory can be used for the upgrade.

## **OmniSwitch 6900 – Virtual Chassis Upgrade Instructions**

Upgrading a VC of OS6900 Switches to 7.3.3.R01 consists of the following steps. The steps should be performed in order:

#### **1. Download the Upgrade Files**

Go the to Alcatel-Lucent Service and Support Website and download and unzip the 7.3.3.R01 upgrade files for the OS6900. The archive contains the following files:

Image Files **-** Tos.img (7.3.3.R01) Upgrade Script – vcof2-upgrade

- **2. Create a directory to hold the 7.3.3.R01 upgrade files on both Master and Slave chassis** OS6900-> mkdir /flash/newversion
- **3. FTP the Files to the Slave chassis and execute the script**

Tos.img – FTP this file to the **/flash/newversion** directory on the Slave chassis vcof2-upgrade – FTP this file to the **/flash** directory on the Slave chassis

Execute the script by enter the following:

- -> chmod a+x /flash/vcof2-upgrade
- -> /flash/vcof2-upgrade part1-on-slave newversion

The above command sequence copies the vcboot.cfg and vcsetup.cfg from the current runningdirectory to **/flash/newversion** directory and creates the special upgrade helper file "vcupgrade.cfg", which coordinates the Staggered Upgrade of VC-of-2 process.

#### **4. FTP the Files to the Master chassis and execute the script**

Tos.img – FTP this file to the **/flash/newversion** directory on the Slave chassis

vcof2-upgrade – FTP this file to the **/flash** directory on the Slave chassis

Execute the script by enter the following:

- -> chmod a+x /flash/vcof2-upgrade
- -> /flash/vcof2-upgrade part2-on-master newversion

The above command sequence copies the vcboot.cfg and vcsetup.cfg from the current runningdirectory to **/flash/newversion** directory and then initiates a reload on the Slave with the new software which begins the upgrade process.

#### **5. Summary of Upgrade process**

The Slave chassis loads the new software, it notes the presence of the vcupgrade.cfg file indicating it is in the process of upgrading.

After rebooting the Slave chassis becomes the Master as soon as its VFL comes up.

<span id="page-34-0"></span>The old Master then reboots and loads the new software, becoming the new Slave chassis.

## **Appendix C: Previous Release Feature Summary**

#### **Existing Hardware - AOS 7.3.2.R01**

#### **OmniSwitch 6900-T20**

10-Gigabit Ethernet (10GBase-T) fixed configuration chassis in a 1U form factor with 20 10-gigabit copper ports, one optional module slot, redundant AC or DC power and front-to-rear or rear-to-front cooling. The switch includes:

- 1 Console Port (USB Form Factor RS-232)
- 1 USB Port (For use with Alcatel-Lucent OS-USB-FLASHDR USB flash drive)
- 1 EMP Port
- 20 10-Gigabit copper ports
- 1 Slot-Optional module
- 1 Slot Fan Tray
- 2 Slots Power Supplies (AC or DC)
- Energy Efficient Ethernet
- CAT  $5e/6 = 55$  meters; CAT  $6a/7 = 100$  meters
- 100mbps/1G/10G support

#### **OmniSwitch 6900-T40**

10-Gigabit Ethernet (10GBase-T) fixed conguration chassis in a 1U form factor with 40 10-gigabit copper ports, two optional module slots, redundant AC or DC power and front-to-rear or rear-to-front cooling. The switch includes:

- 1 Console Port (USB Form Factor RS-232)
- 1 USB Port (For use with Alcatel-Lucent OS-USB-FLASHDR USB flash drive)
- 1 EMP Port
- 40 10-Gigabit copper ports
- 2 Slots– Optional Modules
- 1 Slot Fan Tray
- 2 Slots Power Supplies (AC or DC)
- Energy Efficient Ethernet
- CAT  $5e/6 = 55$  meters; CAT  $6a/7 = 100$  meters
- 100mbps/1G/10G support

## **OS-XNI-T8**

10-Gigabit Ethernet module for the OS6900 series of swicthes with eight 1G/10G copper ports.

## **Existing Hardware - AOS 7.3.1.R01**

#### **OS10K-XNI-U16L**

OS10K network interface card includes 8 unpopulated 10G SFP+ ports (1-8) and 8 unpopulated 1G SFP+ ports (9-16). 1G ports can be updated to 10G through license upgrade. Supports standard tables for L2, L3 and ACL policies, MPLS ready.

#### **OS10K-XNI-U16E**

OS10K network interface card includes 16 unpopulated 10G SFP+ ports. Supports standard tables for L2, L3 and ACL policies, MPLS ready.

#### **OS10K-XNI-U32E**

OS10K network interface card includes 32 unpopulated 10G SFP+ ports. Supports standard tables for L2, L3 and ACL policies, MPLS ready.

#### **OS10K-QNI-U4E**

OS10K network interface card includes 4 unpopulated 40G QSFP+ ports. Supports standard tables for L2, L3 and ACL policies, MPLS ready.

#### **OS10K-QNI-U8E**

OS10K network interface card includes 8 unpopulated 40G QSFP+ ports. Supports standard tables for L2, L3 and ACL policies, MPLS ready.

#### **QSFP-40G-LR Transceiver**

Four channel 40 Gigabit optical transceiver (QSFP+). Supports single mode fiber over 1310nm wavelength with a typical reach 10 km. Note: Supports the DDM parameters of Voltage (V), Temperature (T), Current (mA) and Input (dBm). If the threshold values of the transceiver are '0' then NS (Not supported) will be displayed in the DDM output display.

#### **SFP-10G-24DWD80 Transceiver**

10 Gigabit DWDM optical tranceiver with an LC connector. Supports single mode fiber over 1558.17nm with a typical reach of 80 km. Note: Only supported on XNI (10G) modules.

#### **SFP-10G-GIG-SR Transceiver**

Dual-speed SFP+ optical transceiver. Supports multimode fiber over 850nm wavelength (nominal) with an LC connector. Supports 1000BaseSX and 10GBASE-SR.

#### **Existing Hardware - AOS 7.2.1.R02**

NOTE: The hardware described below requires the GA build 7.2.1.323.R02.

#### **OmniSwitch 6900 Rear-to-Front Cooling**

The OmniSwitch 6900 now supports a rear-to-front cooling option with the rear-to-front fantray and power supply combination. Note the following:

- The airflow direction of the power supplies and fantray must be the same.
- The switch must be upgraded to the latest UBoot version 7.2.1.266.R02 to support rear-to-front cooling.

#### **OS-QNI-U3 Module**

40-Gigabit Ethernet module for the OS6900 series of swicthes with 3 QSFP+ ports that support 40-Gigabit transceivers. Note: Refer to the hot-swap section for hot-swap and module insertion requirements.

#### **OS-HNI-U6 Module**

10/40-Gigabit Ethernet module for the OS6900 series of swicthes with 4 SFP+ ports that support 1-Gigabit and 10-Gigabit transceivers and 2 QSFP+ ports that support 40-Gigabit transceivers. Note: Refer to the hotswap section for hot-swap and module insertion requirements.

#### **QSFP-40G-SR Transceiver**

Four channel 40 Gigabit optical transceiver (QSFP+). Supports link lengths of 100m and 150m respectively on OM3 and OM4 multimode fiber cables. Note: Supports the required DDM parameters of Voltage (V) and Temperature (T) only.

#### **QSFP-40G-C Transceiver**

40-Gigabit direct attached copper cable available in 1/3/7 meter lengths.

#### **OS6900-BP-R (YM-2451F) Power Supply**

450W modular AC power supply with rear-to-front cooling. **Note**: This power supply is differentiated from the front-to-rear power supplies by purple coloring.

#### **OS6900-BPD-R (YM-2451P) Power Supply**

450W modular DC power supply with rear-to-front cooling. **Note**: This power supply is differentiated from the front-to-rear power supplies by purple coloring.

#### **OS6900-FT-R FanTray**

Contains 4 individual variable-speed fans per tray with rear-to-front cooling. **Note**: This fan tray is differentiated from the front-to-rear fan tray by an R->F label and purple coloring.

#### **Existing Hardware - AOS 7.2.1.R01**

The following hardware was introduced in AOS Release 7.2.1.R01 for the OmniSwitch 6900.

#### **OmniSwitch 6900-X20**

10-Gigabit Ethernet fixed configuration chassis in a 1U form factor with 20 SFP+ ports, one optional module slot, redundant AC or DC power and front-to-rear cooling. The switch includes:

- 1 Console Port (USB Form Factor RS-232)
- 1 USB Port (For use with Alcatel-Lucent **OS-USB-FLASHDR** USB flash drive)

1 – EMP Port

20 – SFP+ Ports

1 Slot– Optional module

1 Slot – Fan Tray

2 Slots – Power Supplies (AC or DC)

#### **OmniSwitch 6900-X40**

10-Gigabit Ethernet fixed conguration chassis in a 1U form factor with 40 SFP+ ports, two optional module slots, redundant AC or DC power and front-to-rear cooling. The switch includes:

1 – Console Port (USB Form Factor - RS-232)

- 1 USB Port (For use with Alcatel-Lucent **OS-USB-FLASHDR** USB flash drive)
- 1 EMP Port
- 40 SFP+ Ports

2 Slots– Optional Modules

1 Slot – Fan Tray

2 Slots – Power Supplies (AC or DC)

#### **OS-XNI-U4**

10-Gigabit Ethernet module for the OS6900 series of swicthes with 4 SFP+ ports that support 1-Gigabit and 10-Gigabit transceivers.

#### **OS-XNI-U12**

10-Gigabit Ethernet module for the OS6900 series of swicthes with 12 SFP+ ports that support 1-Gigabit and 10-Gigabit transceivers.

#### **OS6900-BP-F (YM-2451C) Power Supply**

450W modular AC power supply with front-to-rear cooling.

#### **OS6900-BPD-F (YM-2451D) Power Supply**

450W modular DC power supply with front-to-rear cooling.

#### **OS6900-FT-F FanTray**

Contains 4 individual variable-speed fans per tray with front-to-rear cooling.

#### **Existing Hardware - AOS 7.1.1.R01**

The following hardware was introduced with AOS Release 7.1.1.R01 for the OmniSwitch 10K.

#### **OmniSwitch 10K Chassis**

The OmniSwitch 10K is a high performance chassis accomodating high-density Gigabit Ethernet and 10- Gigabit Ethernet Network Interface (NI) modules.

8 Slots – Network Interface Modules

2 Slots – Chassis Management Modules (Integrated Management and Chassis Fabric Module)

2 Slots – Chassis Fabric Modules

2 Slots – Fan Trays (Two fan trays required)

4 Slots – Power Supplies

#### **OS10K-CMM**

The Chassis Management Module (CMM) provides both management and switching fabric for the OmniSwitch chassis. The CMM provides key system services and backup system services when a secondary CMM is present.

#### **OS10K-CFM**

The Chassis Fabric Module (CFM) provides the switching fabric for the chassis. Additional CFMs provide increased switching throughput, as well as redundancy.

#### **OS10K-GNI-C48E**

Provides 48 wire-rate RJ-45 1000Base-T ports and large table support for L2, L3, and ACL policies.

#### **OS10K-GNI-U48E**

Provides 48 wire-rate 1000BaseX SFP ports and large table support for L2, L3, and ACL policies.

#### **OS10K-XNI-U32S**

Provides 32 10-Gigabit SFP+ ports as well as support for 1-Gigabit SFP transceivers. Supports standard tables for L2, L3 and ACL policies.

#### **OS10K-PS-25A**

AC power supply auto-ranging from 110VAC-240VAC providing 1250W at 110VAC and 2500W at 240VAC.

#### **OS10K-PS-24D**

DC power supply providing up to 2400 watts of power with 36-72VDC input.

## **OS10K-Fan-Tray**

Contains 12 individual variable-speed fans per tray.

## **Existing Software Features Summary – AOS 7.3.2.R01**

![](_page_39_Picture_177.jpeg)

## **Existing Software Features Summary – AOS 7.3.1.R01**

![](_page_39_Picture_178.jpeg)

![](_page_40_Picture_210.jpeg)

**Note:** The SAP/SPB-M Services, Customer Domains, Dynamic SAP, and Virtual Chassis features were introduced in AOS Release 7.3.1.632.R01. The remaining features in this section were introduced in AOS Release 7.3.1.519.R01.

# **Existing Software Features Summary – AOS 7.2.1.R02**

![](_page_41_Picture_201.jpeg)

![](_page_42_Picture_196.jpeg)

# **Existing Software Features Summary – AOS 7.2.1.R01**

![](_page_43_Picture_215.jpeg)

![](_page_44_Picture_194.jpeg)

![](_page_45_Picture_182.jpeg)

![](_page_46_Picture_198.jpeg)

# **AOS 7.1.1. R01 Feature Summary Table**

![](_page_47_Picture_207.jpeg)

![](_page_48_Picture_205.jpeg)

![](_page_49_Picture_165.jpeg)